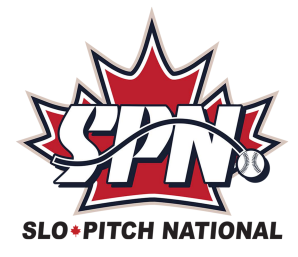

# **IMPORTANT INFORMATION ABOUT YOUR SPN PROFILE**

## **Members should only ever have ONE profile they use for EVERYTHING they do in SPN and they USE THAT SAME PROFILE EVERY YEAR.**

## **These are MEMBER profiles. It's not the leagues, it's not the teams, it's YOURS!**

## **ACCEPT YOUR WAIVER BEFORE YOU HIT THE DIAMOND!**

- *Go to [www.slo-pitch.com](http://www.slo-pitch.com/) and click on* **Member Login** *at the top of the screen*
- *Enter the* **username** *and* **password** *that you used last year.*
- *Read/accept (check) each section of the* **WAIVER***.* **This is an annual one-time process and a MANDATORY requirement of all members.**

*Once done, your account will be "***ACTIVE***" and you will be eligible to play.*

**NOTE:** *All your teams get linked to your ONE profile. The waiver is part of your profile, it is not "a team thing". You should NEVER have to accept more than one waiver each season. If you are asked to accept a 2nd waiver contact SPN, this is a sure sign that you have an additional profile setup and we will sort it out for you.*

## **FORGOT YOUR USERNAME AND/OR PASSWORD?**

*DO NOT create a new account, use the Forgot your username or password link on the Member Login screen.* 

*You'll be able to retrieve your username and reset your password.* 

*If you have trouble, please contact SPN for assistance.*

## **KEEP YOUR PROFILE UP-TO-DATE!**

*Did you move or get married and change your last name? DO NOT create a new account...EDIT the information in your current account, here's how:* 

- *Login with your existing username and password*
- *Hover your cursor over MY ACCOUNT in the top banner, it will drop down.*
- *Select VIEW PROFILE*
- *Select Edit Profile at the bottom of the page and change the information as necessary.*
- *Click Save at the bottom of the page*